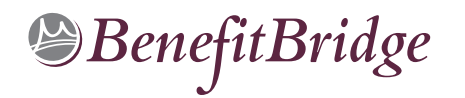

# **Peralta Community College District Life Event Online Benefits Enrollment is easy with BenefitBridge!**

# **Need Help?**

**For all questions related to your benefits, please contact your employer's benefits administrator.** For BenefitBridge technical assistance *only*, please contact BenefitBridge Customer Care at 800.814.1862; Mon – Fri, 8:00 AM – 5:00 PM, PST or email [benefitbridge@keenan.com.](mailto:benefitbridge@keenan.com)

## **Here's what you can do on BenefitBridge:**

- View Current Plan Year Benefits
- Compare Plan Options
- Complete Qualifying Life Event Benefits Enrollment
- **Registration and Login**

#### **Already have login credentials?**

- 1. Login to **BenefitBridge** at [www.benefitbridge.com/peralta](http://www.benefitbridge.com/peralta)
- 2. Forgot your Username or Password? Click on **"Forgot Username/Password?"**
- 3. Please add or update your email address to receive an email confirmation of your enrollment approval.

#### **Need to create login credentials?**

**ENTER WEB ADDRESS URL HERE** 1. In the **address bar**, type [www.benefitbridge.com/peralta](http://www.benefitbridge.com/peralta) **(Not in the Bing, Google, Yahoo search engine field)** 2. Click the **Enter** key, then follow the instructions below to register: Google – **STEP 1:** Select **"Register"** to **Create an Account** • **You will need to create an account using your first and last names as they appear on your payroll statement.**  $\mathsf Q$ **DO NOT ENTER WEB ADDRESS URL HERE**J. – **STEP 2:** Create a **Username** and **Password** – **STEP 3:** Select a picture, as instructed – **STEP 4:** Select **"Continue"** to access **BenefitBridge**

# **Enrolling in Benefits**

Access your Life Event Enrollment via the **"Make Changes to My Benefits"** button

> **For BenefitBridge technical assistance only, please contact BenefitBridge Customer Care at**

## **800.814.1862**

**Monday - Friday, 8:00 AM - 5:00 PM, PST or email [benefitbridge@keenan.com.](mailto:benefitbridge@keenan.com)**

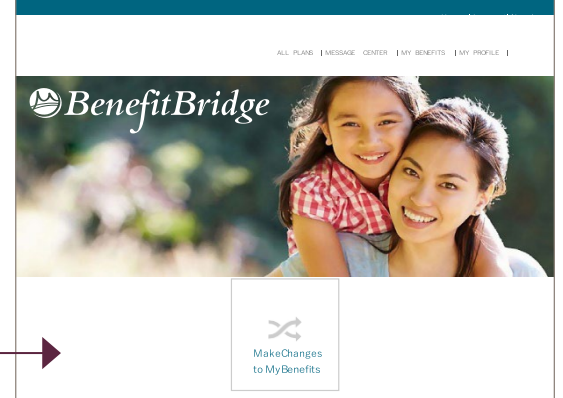

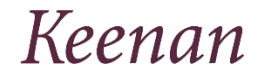

Glossary, Media Resources • Add or Remove Dependents/Beneficiaries

Health Insurance Basics, Medicare,

• Resource Center:

- Message Center
- Update My Account Info
- Available 24/7 via the Internet